- 1. If you submit early, you may resubmit until the deadline.
- 2. To do so, go to the course dashboard. This is the one that lists all current assignments.

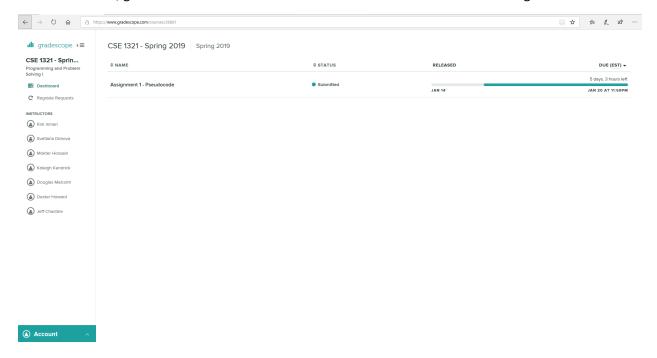

3. From there click on the assignment and it will take you to another screen and not the same popup menu that appeared when you had no submission.

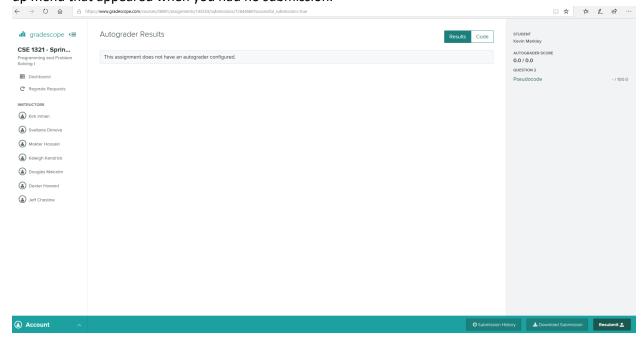

4. Find the "Resubmit" button on the bottom right and click it.

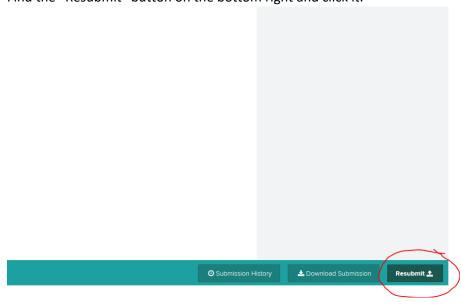

5. The submission pop-up menu will appear again, so follow steps 7 through 10 in the original guide.

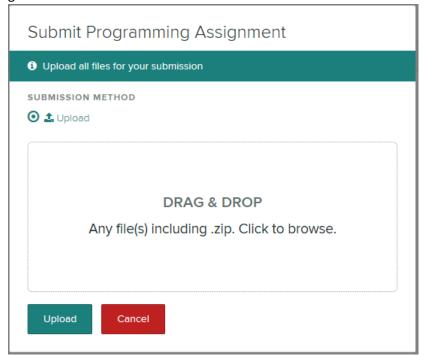